O cadastro do comprovante de vacina é realizado através do caminho:

SIGRH- Portal do Servidor:

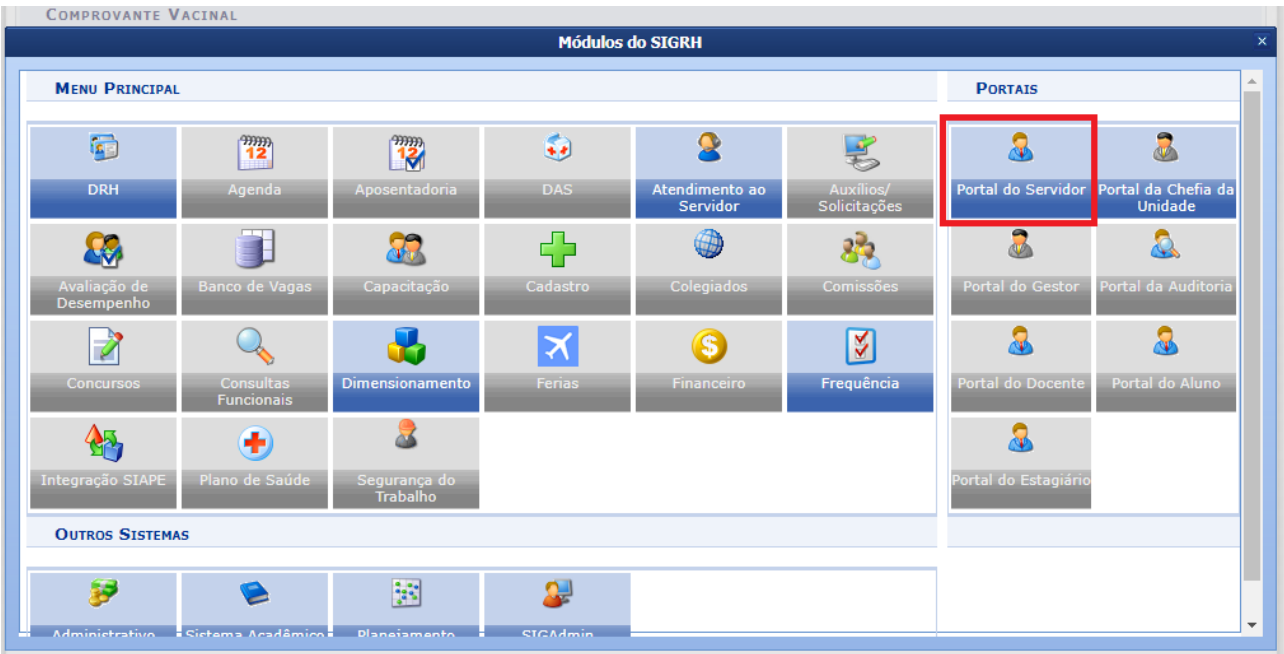

Serviços - Carteira de Vacina - Cadastrar Comprovante de Vacinação:

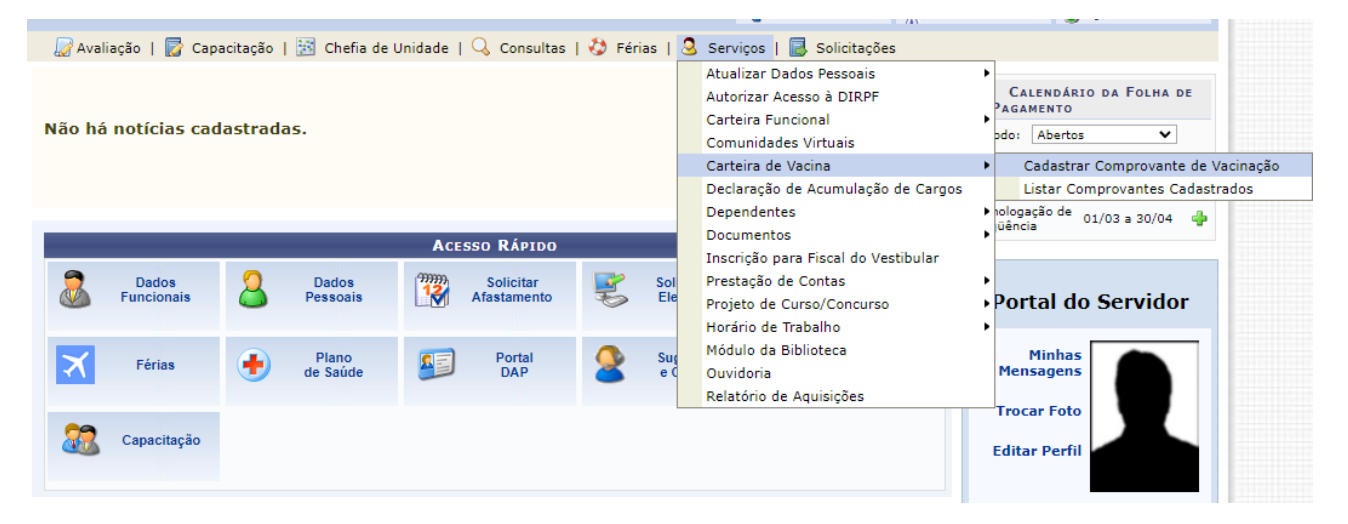

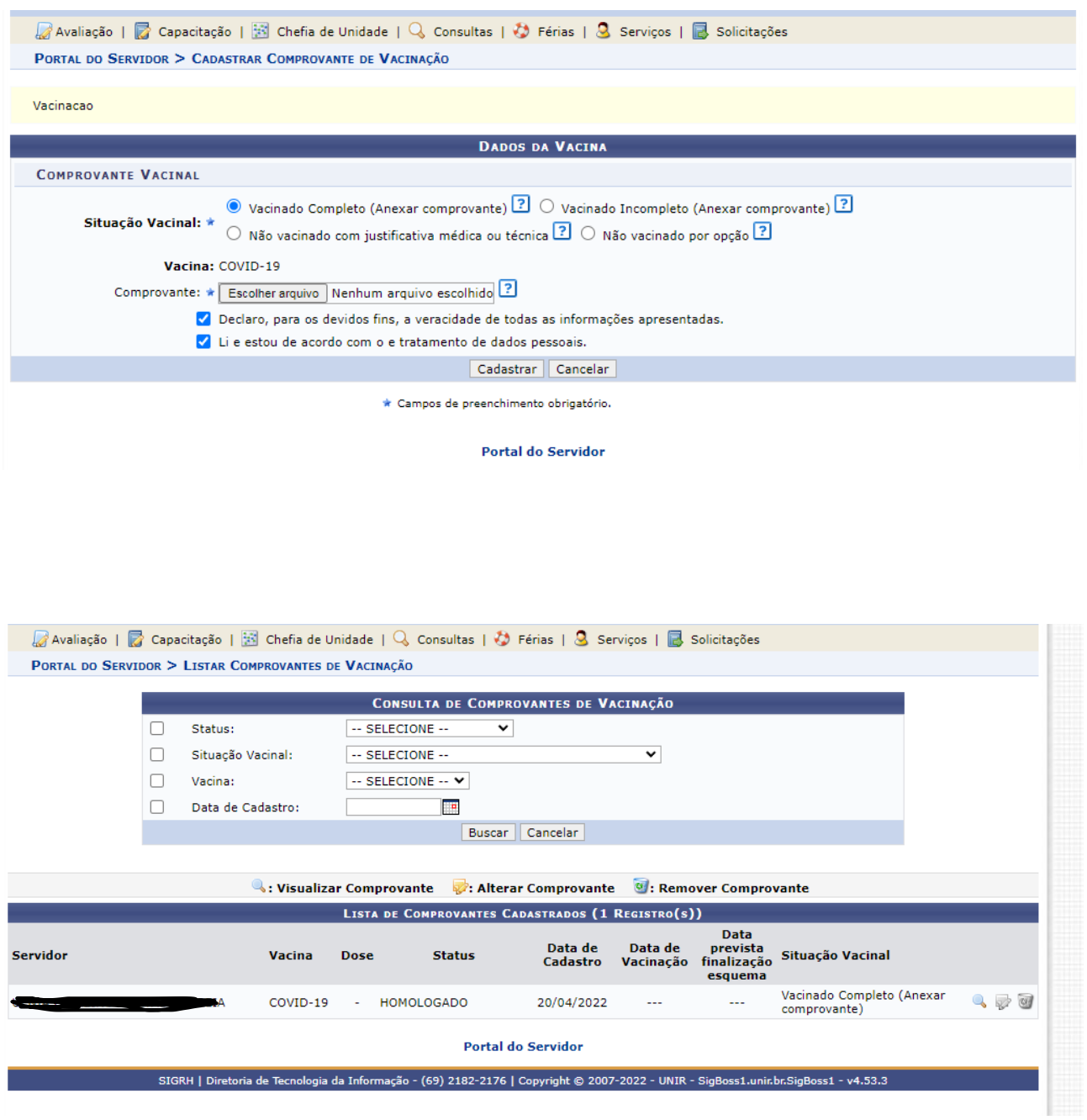

## Selecionar a Situação Vacinal - Carregar o comprovante em Formato PDF e Cadastrar